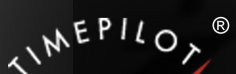

# TimePilot Time

TimePilot newsletter No. 64, June 2020

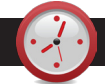

#### TimePilot Q&A

**Q. I need to do a reverse extraction and the instructions state that there should be a reverse extraction selection under the Administrative menu. It's not showing up. Can you direct me to the correct place?**

A. You're in Current Transactions, and the option for reverse extraction is only available when you are in an extracted pay period. If you open up the past pay period that you want to do the reverse extraction with, the option will appear under the Administrative menu.

For more on extraction, please see this article from a past newsletter: [https://timepilot.](https://timepilot.com/newsletter/articles/Issue31.htm) [com/newsletter/articles/Issue31.htm](https://timepilot.com/newsletter/articles/Issue31.htm).

**Q. We're going to upgrade from TimePilot's Professional Edition software to the Enterprise Edition. Is it as simple as downloading it and installing over the current installation?**

A. Actually, it's even simpler than that. There's no download needed. Use the TimePilot Support *Continued on next page*

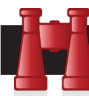

#### Time Trivia

**Crowds to the East:** What's the most populous time zone in the contiguous U.S. (not counting Alaska and Hawaii)? It's the Eastern, with 47.4% of the population. Next is the Central, with 29.1%, followed by Pacific, 16.8%, Mountain, 4.6%, and the section of the Mountain time zone that doesn't follow Daylight Savings time, 2.1%.

#### *[MetricMaps](https://metricmaps.files.wordpress.com/2017/05/time-zone-pop.png)*

**Short days for dinos:** When dinosaurs roamed the earth—70 million years ago days were 30 minutes shorter because the earth rotated on its axis faster than it does today. Friction from ocean tides, caused by the moon's gravity, has been slowing the earth's rotation since then, bringing us to the current 24-hour day.

*[USA Today](https://www.usatoday.com/story/news/nation/2020/03/10/dinosaur-days-days-were-half-hour-shorter-when-dinosaurs-roamed-earth/5010978002/)*

TimePilot Lead Story

## TimePilot tips and tricks

## Disinfecting your TimePilot system

**TimePilot clocks are definitely** more sanitary than fingerprint time clocks--and keeping things sanitary is a good way to fight the COVID-19 virus. It's not difficult to keep your Vetro, Extreme Blue or Tap clocks germ-free. Here are some tips:

- 1. Make sure you're wearing disposable gloves.
- 2. If the clock is dirty, use a household cleaner to remove the dirt.
- 
- 3. To disinfect the unit, choose one of the following two options::

• Use an alcohol-based wipe on the entire unit, giving special attention to the areas that might be touched by your employees (for instance, the Vetro clock's touch screen). Let it air-dry before using.

• Spray a clean microfiber cloth with a solution of 70% isopropyl alcohol (also known as rubbing alcohol) and 30% water. Wipe the entire unit, giving special attention to the areas that might be touched by your employees (for instance, the Vetro clock's touch screen). Let it air-dry before using.

Remember to dispose of the gloves and wash your hands thoroughly.

**Note:** TimePilot cannot make a determination of the effectiveness of a given disinfectant product in fighting pathogens, such as COVID-19. Please refer to your local public health authority's guidance on how to stay safe from potential infection.

## Software suggestions

**The more you use** the TimePilot software, the more likely it is that you'll find the helpful features and shortcuts that are built in. Here are a bunch:

## Sign those timesheets

**It's not a bad idea** to have your employees verify their work hours at the end of a pay period. This will give you a chance to correct any errors they spot. It also may protect you if an employee charges that they worked more hours than they were paid. In TimePilot Central, you can create a report that can be printed out and then signed by the employee (and his or her supervisor, if you wish). Here's how to do it: https://timepilot.com/newsletter/articles/issue50.htm.

## Setting date & time on the Extreme Blue II clock

**Each time your smartphone** collects data from your Extreme Blue II clock, the app

*Continued on next page*

**TimePilot Corporation 340 McKee St. Batavia, IL 60510**

**Phone: 630-879-6400 E-mail: Info@TimePilot.com Web site: https://TimePilot.com**

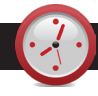

#### TimePilot Q&A

#### *Continued from previous page*

Utility to register the software with the Enterprise serial number that we'll send you and the features will instantly become available. In other words, the Enterprise serial number "unlocks" those additional features.

What's the TimePilot Support Utility? It's a group of programs that help you use your TimePilot system. Here's how to find it:

- 1. Click the
- Windows "Start" button (usually at the left side of the Windows Toolbar at the bottom of your screen) and scroll down the list of your programs to "TimePilot IV."
- 2. Click "TimePilot IV." A menu of TimePilot programs will appear.
- 3. Scroll down and click on "TimePilot Support Utility."
- 4. To perform the upgrade, click "Register your software," enter

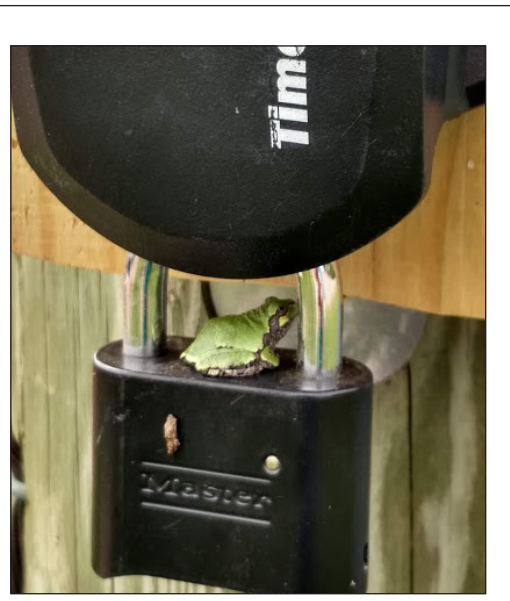

**Last fall, TimePilot customer Contemporary Homes, LLC, in Medford, Wisconsin, found a tiny visitor on its Extreme Blue padlock.** 

Photo courtesy of [Contemporary Homes, LLC](http://www.contemporaryhomes.net/)

TimePilot Lead Story

#### *Continued from previous page*

**NEWS** 

updates the date and time on your clock with the date and time from your phone.

You can also set the date and time without collecting data. Here's how:

- 1. In the app, tap the "Clock" icon, then "Menu."
- 2. Touch the gray Management iButton that came with your clock to the clock's "Out" probe.

3. Choose "Set Date/Time" from the Menu choices that appear.

## No need to rush to clock in if Snap-To is turned on

**Having hourly employees line up** to clock in at the exact moment their shift starts is a very inefficient procedure. TimePilot's Snap-To function allows employees to clock in early and not go "on the clock" until their shift starts.

It also allows them to clock out late but go "off the clock" when their shift ends. In Snap-To setup, you can designate how many minutes will be "snapped" and when that will occur.

For example, let's say your employees' shift starts at 8 a.m., but several like to arrive a few minutes early and read the newspaper at their workstations before their shift starts. Without Snap-To (or a related function, Rounding), employees who clocked in early would get paid for their time reading the newspaper—probably not what you intended!

Here's how to set up Snap-To: [https://timepilot.com/](https://timepilot.com/newsletter/articles/Issue12.htm) [newsletter/articles/Issue12.htm](https://timepilot.com/newsletter/articles/Issue12.htm)

## Putting your Vetro on your network

the serial number we sent you and follow the on-screen instructions.

#### **Q. Why do we have some names in red when I download data from the USB drive to the TimePilot Central software?**

A. The names on left side of the main screen turn red when there is a break in the correct pattern for in and out transactions. This is to alert you that the software is being prevented from properly calculating the employee's work hours.

An employee's transactions should alternate between In and Out, with no two Ins or Outs in a row. (The In transactions are the ones with a red arrow and the outs have nothing in that column.)

If an employee's name is in red, there's an excellent chance that they have forgotten to clock in or out and thus have two Ins or two Outs in a row. To correct this, use the Quick Buttons at the top of the screen to insert the missing a clock-in or clock-out for the employee.

**One of TimePilot Vetro's best** features is that it can be used all by itself or connected to a local area network. Let's say you've been using your Vetro on its own, collecting your data with a USB drive, and now you'd like to connect the clock to your network.

There are quite a few benefits to this:

- Clock-ins and clock-outs are sent immediately to the TimePilot database, giving you a real-time view of who's in and who's out.
- You don't need to use the USB drive to collect your data. (Though that option is still available if, for instance, your network goes down.)
- The clock will now get its time from the network server, instead of the clock's internal chip.
- If your employees clock in and out with their TimePilot ID numbers, they can see their accumulated hours when they clock out.
- If you add TimePilot's ["Power Over Ethernet Kit,](https://timepilot.com/Products/Accessories/VetroPowerOverEthernetKit.htm)" you don't even need a power outlet near the clock—your network cable can carry the power the Vetro needs.

Ready to do it? Here's how: [https://timepilot.com/newsletter/articles/](https://timepilot.com/newsletter/articles/Issue47.htm) [Issue47.htm](https://timepilot.com/newsletter/articles/Issue47.htm)

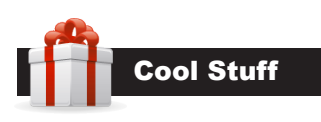

**Every once in a while, our employees come across "cool stuff." This is where they share their finds.**

## Royal SD360 Standing Desk

More people are working from home these days, and one of the best things you can do is to have a comfortable workspace. A desk that allows you to work sitting down or standing up can be very helpful.

This is a 36-inch-wide platform that rests on your current desk and lifts your laptop, tablet or monitor and keyboard to any of eight positions from 4.2 inches to 19.7 inches above desk height. It also comes with a cushioned floor mat to stand on and reduce fatigue. Fully assembled, it's just \$199.99 at [TimePilot's Cool Stuff Store](https://timepilot.com/CoolStuffStore/default.htm).

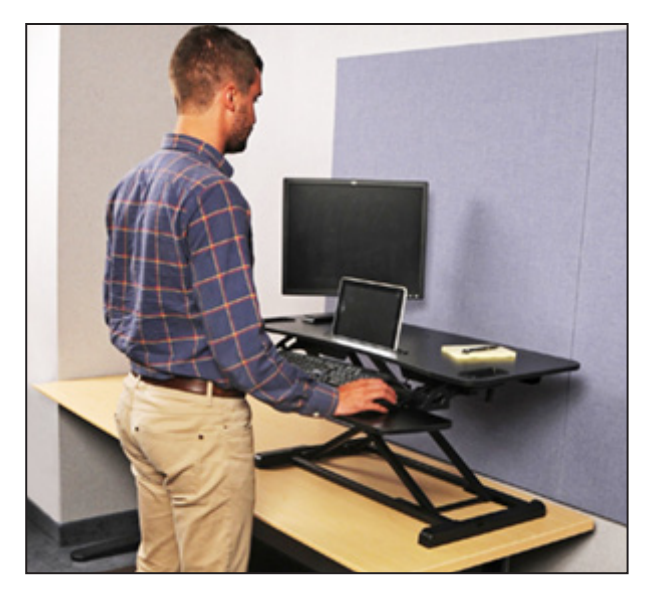